# **Epson® Perfection® V700 Photo/V750-M Pro**

# **Start Here • Point de départ**

**Read these instructions before using your product. • Lisez ces instructions avant d'utiliser votre produit.**

#### **3 Unlock and assemble • Déverrouillez et assemblez**

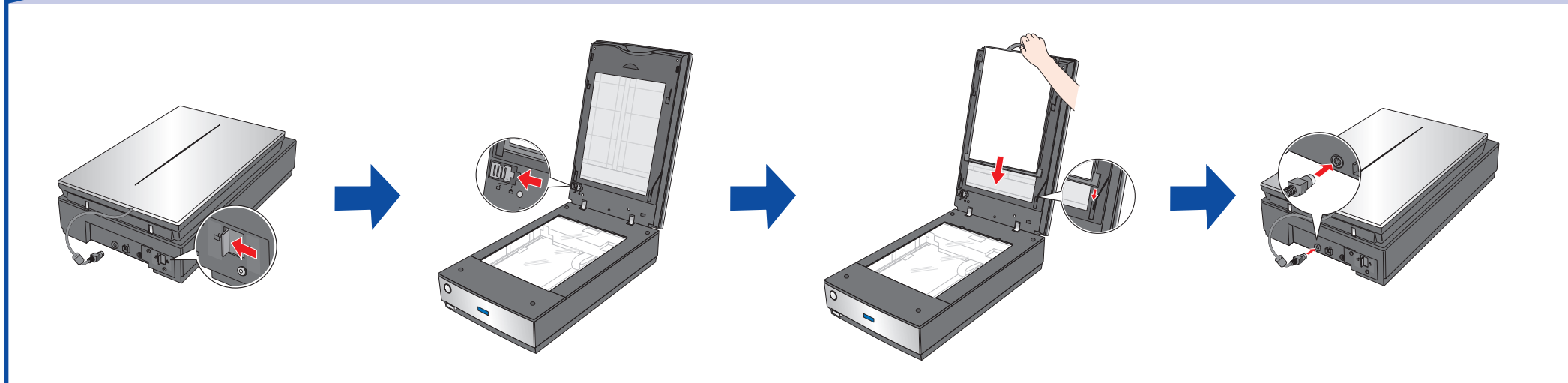

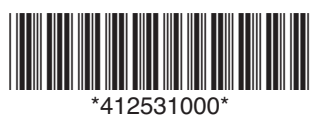

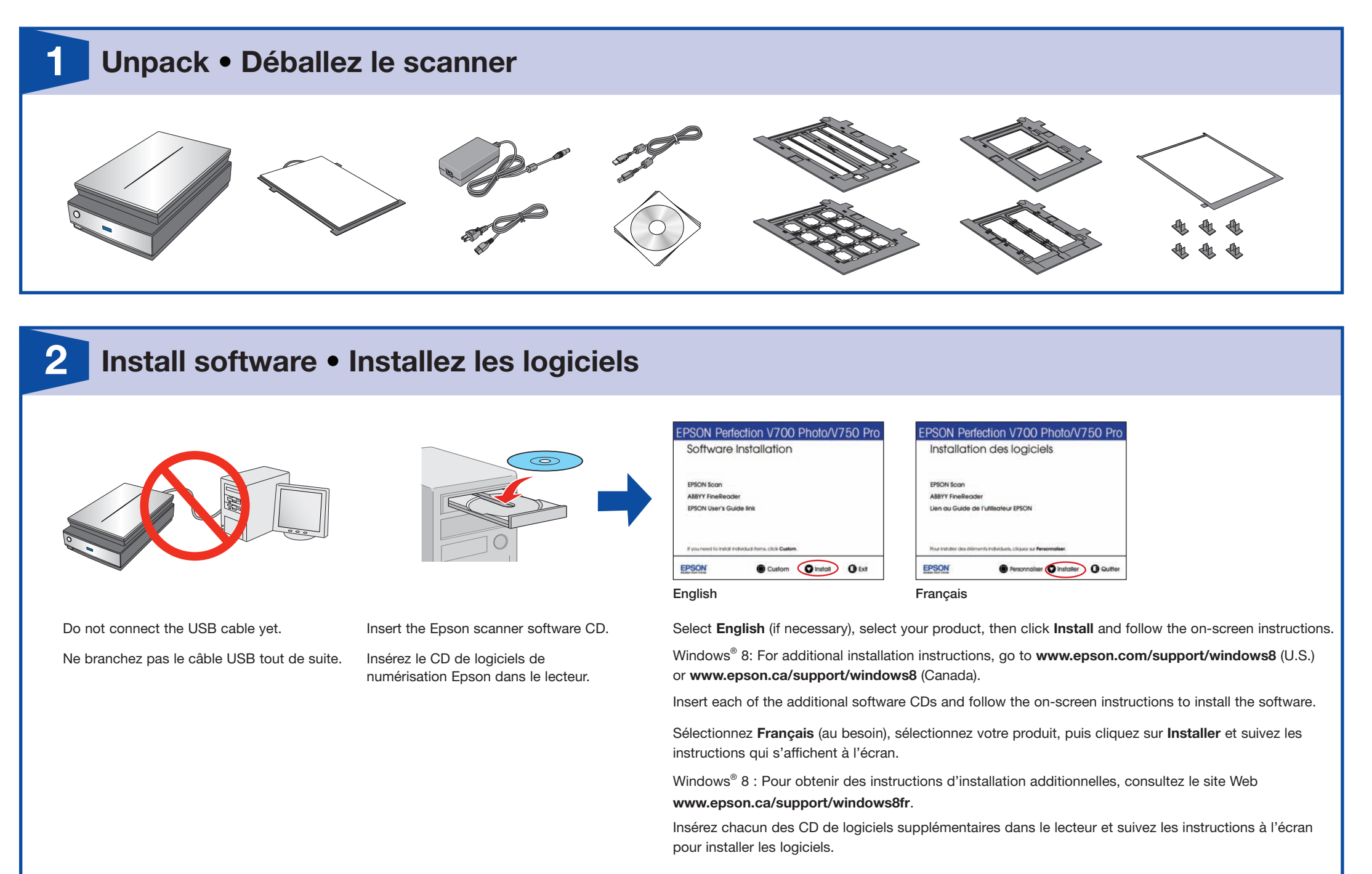

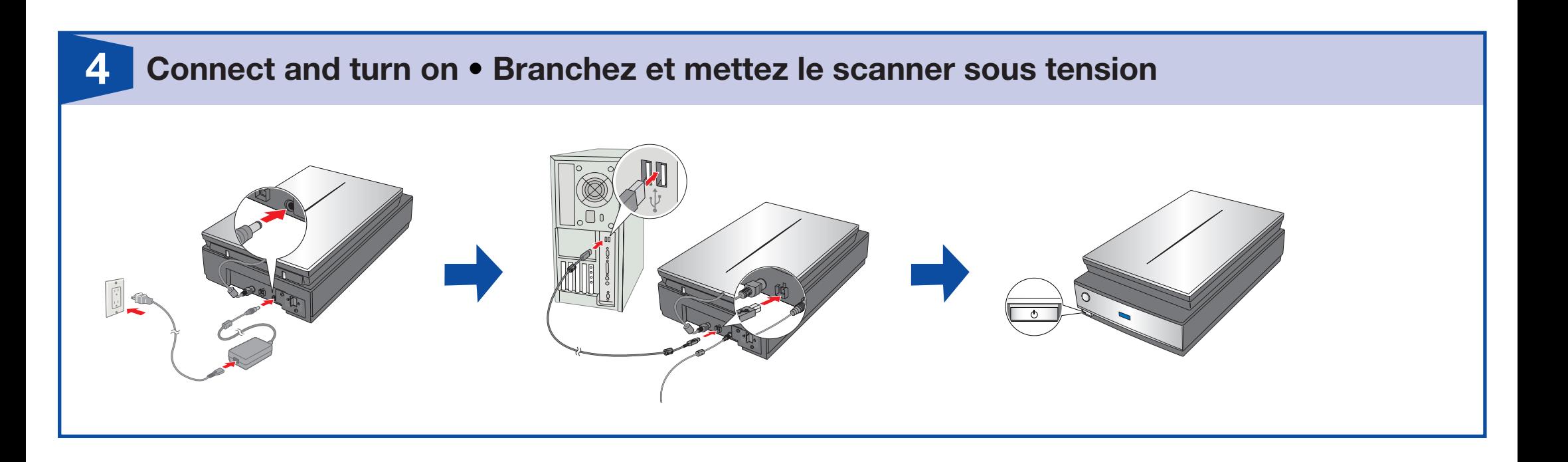

Attach the document mat to the scanner cover.

Fixez le cache pour documents au capot du scanner.

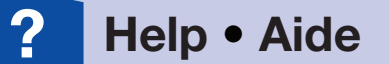

## **Do more • Autres options**

EPSON and Perfection are registered trademarks and EPSON Exceed Your Vision is a registered logomark of Seiko Epson Corporation. General Notice: Other product names used herein are for identification purposes only and may be trademarks of their respective owners. Epson disclaims any and all rights in those marks. This information is subject to change without notice.

EPSON et Perfection sont des marques déposées et EPSON Exceed Your Vision est un logotype déposé de Seiko Epson Corporation. Avis général : Les autres noms de produit ne sont cités qu'à titre d'identification et peuvent être des marques de commerce de leurs sociétés respectives. Epson renonce à tous les droits associés à ces marques. L'information contenue dans le présent document peut être modifiée sans préavis.

**EXCEED YOUR VISION** 

Printed in: XXXXXX © 2013 Epson America Inc. 5/13 Pays d'impression : XXXXXX

CPD-21124R3

#### *Scanner software help • Utilitaire d'aide du logiciel de numérisation*

Click the **Help** button on your scanner software screen.

Cliquez sur le bouton **Aide** sur l'écran du logiciel de numérisation.

### *User's Guide • Guide de l'utilisateur*

LaserSoft Imaging<sup>®</sup> SilverFast<sup>®</sup>: (941) 312-0690, www.silverfast.com, www.silverfast.com/ problemreport/en.html

#### *Epson technical support • Soutien technique Epson*

#### *Internet*

**www.epson.com/support** (U.S.), **www.epson.ca/support** (Canada) (site Web présenté en anglais seulement)

#### *Scan film or slides • Numérisez des négatifs ou des diapositives Restore color • Restaurez les couleurs*

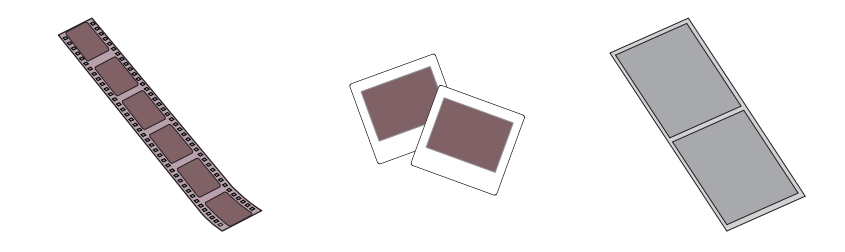

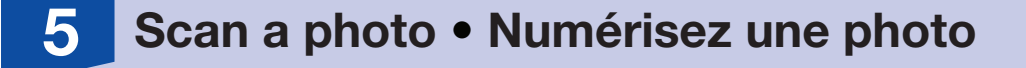

*Speak to a support representative*

(562) 276-4382 (U.S.) or (905) 709-3839 (Canada), 6 AM to 8 PM, Pacific Time, Monday through Friday, and 7 AM to 4 PM, Pacific Time, Saturday.

Toll or long distance charges may apply. Days and hours of support are subject to change without notice.

*Pour parler à un représentant du soutien technique*

(562) 276-4382 (É.-U.) ou (905) 709-3839 (Canada), de 6 h à 20 h, heure du Pacifique, du lundi au

Double-click the icon on your desktop.

Double-cliquez sur l'icône sur le bureau de l'ordinateur.

vendredi, et de 7 h à 16 h, heure du Pacifique, le samedi.

Des frais d'interurbains pourraient s'appliquer. Les jours et les heures de soutien sont sujets à changement sans préavis.

#### *Software technical support • Soutien technique pour les logiciels*

Adobe® Photoshop® Elements: (800) 833-6687, www.adobe.com/support

X-Rite® i1Profiler: (800) 248-9748, www.xrite.com/support/i1Profiler

ABBYY® FineReader®: (408) 457-9777, www.abbyy.com, support@abbyyusa.com

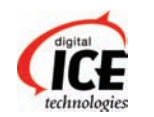

See your online *User's Guide* for instructions on using these features.

Consultez le *Guide de l'utilisateur* en ligne pour obtenir des instructions sur l'utilisation de ces fonctions.

#### *Remove dust marks • Supprimez les traces de poussière*

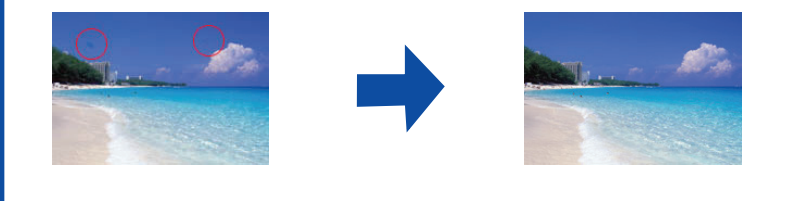

*Remove dust or scratch marks using DIGITAL ICE™ Technology or DIGITAL ICE Lite™ Technology • Supprimez les traces de poussière et les rayures à l'aide de la technologie DIGITAL ICE***MC** *ou DIGITAL ICE Lite***MC**

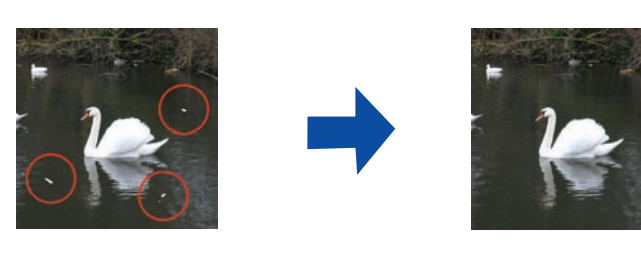

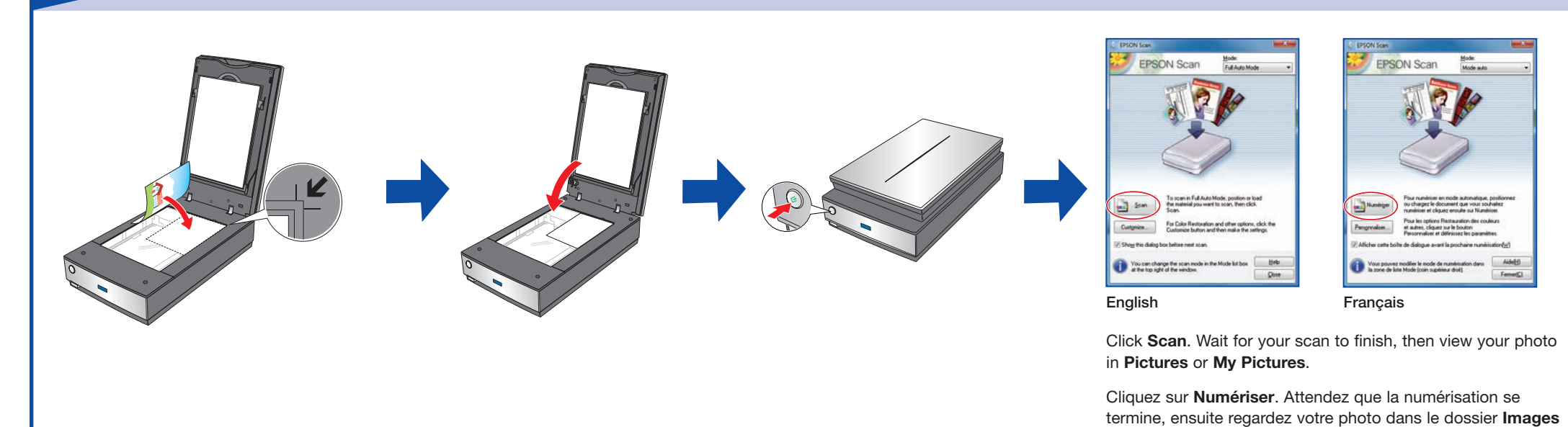

ou **Mes images**.

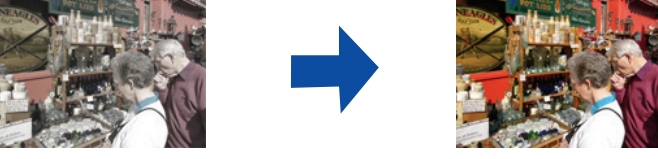